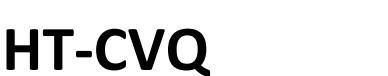

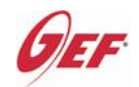

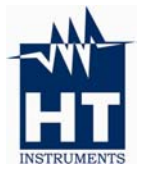

# **Módulo comprobador de impedancias de aislamiento**

#### **1. UTILIZACIÓN**

Se debe emplear exclusivamente conectado a un Multímetro o Pinza amp. RMS. Realiza las siguientes funciones:

## **a) Determinación de la impedancia del aislamiento a tierra**

Mide las corrientes de fuga a tierra.

El cociente entre la tensión de red que mide el medidor digital RMS, empleado separadamente y la corriente de fuga a tierra, medida con el módulo conectado, proporciona el valor de la impedancia a tierra, que no debe ser inferior a 500kΩ

## **b) Control de equipotencialidad**

Mide la diferencia de potencial entre el embarrado de equipotencialidad y cualquier superficie conductora. Alcance 300,00mVCA.

## **c) Comprobación del monitor detector de fugas**

Margen de ajuste y medida del defecto simulado entre 33kΩ y 0,275MΩ. Alcances de medida de la corriente de fuga de la alarma y de la instalación 3,000- 30,000mACA.

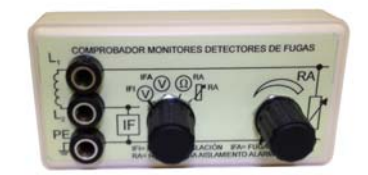

HT-CVQ

# **2. MEDICIONES**

El procedimiento de medida se describe está basada en la "GUÍA DE APLICACIÓN MANTENIMIENTO DE INSTALACIONES ELÉCTRICAS DE QUIRÓFANOS, PARTE3: PROCEDIMIENTOS DE MEDIDA DE CONTROL, ASINEL/AEE"

# **a) Determinación de la impedancia de aislamiento a tierra**

La determinación de esta impedancia solamente se realiza en los sistemas de neutro aislado (IT). Este valor ha de ser >0,5MΩ y se calcula dividiendo la tensión de red por la corriente de fugas a tierra del sistema IT.

Proceso de medida:

- 1. Mida la tensión de red con el medidor RMS en función **VCA**. Seleccione la escala apropiada si no es "Autorango".
- 2. Conecte el módulo **HT-CVQ** al medidor en los bornes **COM** y **VΩ**, seleccionando la función  $\mathbb{Q}^{|F|}$  en el **HT-CVQ** y **VCA** en el medidor RMS.
- 3. Conecte **L2** y **PE** del módulo, a una fase y a tierra respectivamente.
- 4. Lea en el visualizador. El valor indicado en **"V"**, que corresponde a la corriente de fugas en **mA**.

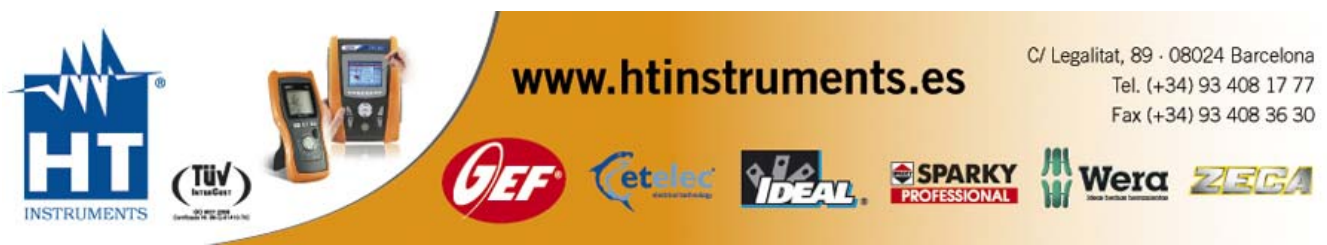

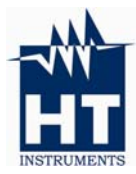

# **HT‐CVQ**

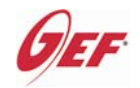

## **Módulo comprobador de impedancias de aislamiento**

5. Calcule por división el resultado según se ha indicado más arriba. Ejemplo: si la tensión de red leída es 225,5VCA y la corriente de fugas 0,401mA (lectura 0.401 V), la impedancia de aislamiento a tierra será:

225,50V: 0,000401A = 562,344Ω = 0,56 MΩ.

#### **b) Control de equipotencialidad**

Para la medida de equipotencialidad se emplea el módulo **HT-CVQ** conectado al medidor en los bornes **COM** y **VΩ**. Seleccione la función  $\mathbb{W}$ <sup>IFI</sup> en el **HT-CVQ** y **VCA** en el medidor.

La conexión al embarrado de equipotencialidad y a la superficie a comprobar, se efectúa a través de las conexiones a realizar sobre las hembrillas **L2** y **PE** del módulo.

Según la instrucción MIE BT 025, la tensión medida ha de ser <10mV (RMS).

#### **c) Comprobación del monitor detector de fugas**

El proceso de medida es común a los Monitores Detectores de Fugas por Impedancia y por Resistencia. La cadencia de las operaciones que se indican a continuación, permite rellenar las correspondientes HOJAS DE CONTROL.

- 1. Desconecte todos los equipos electromédicos que estén alimentados por el sistema aislado (IT).
- 2. Conecte el módulo **HT-CVQ** al medidor en los bornes **COM** y **VΩ** y conecte al **HTCVQ L1-L2-PE**, según se indica en la carátula.
- 3. Seleccione en el medidor **Ω** y en el módulo la posición  $\angle$  , girando el botón **RA** hasta el tope derecho.
- 4. Gire en sentido decreciente (anti horario) el botón **RA**, hasta que suene la alarma del monitor.
- 5. Seleccione en el módulo la posición  $\mathcal{D}^{RA}$ , con lo que en el visualizador se leerá el valor de la resistencia de aislamiento que ha disparado la alarma. En la HOJA DE CONTROL, anote esta "RESISTENCIA EN EL UMBRAL DE ALARMA"
- 6. Seleccione en el medidor **VCA** y en el módulo la posición  $\mathbb{Q}^{\mathsf{IFA}}$ . En estas condiciones, la indicación del visualizador corresponde a la corriente de fugas en mACA que dispara la alarma. En la HOJA DE CONTROL, anote esta "CORRIENTE DE FUGA" (sólo para "Monitores por Impedancia").
- 7. Pase el selector del módulo a la posición  $\mathbb{O}^{[F]}$ , con lo que en el visualizador aparecerá el valor de la corriente de fugas de la instalación (sin el defecto simulado **RA**). En la HOJA DE CONTROL, anote estas "FUGAS DE LA INSTALACIÓN".
- 8. Desconecte el monitor de la instalación y mida de nuevo. En la HOJA DE CONTROL, anote estas "FUGAS DE LA INSTALACIÓN SIN MONITOR".
- 9. Intercambie en el módulo las entradas **L1/L2** y repita las mediciones de 3.- a 8. con lo que se podrá rellenar todas las casillas de la HOJA DE CONTROL DEL MONITOR.

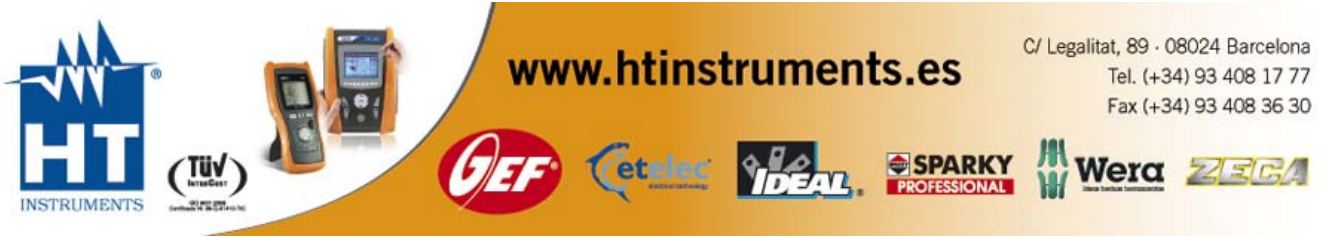